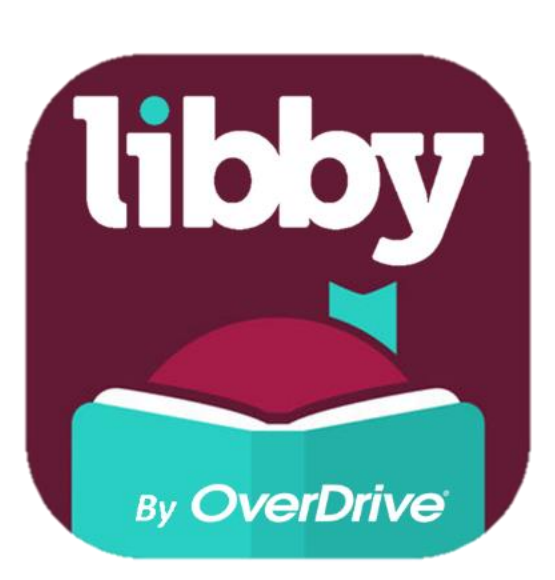

# Libby from *OverDrive*:

#### **Libby is designed to make downloading eBooks .and audiobooks easier, through:**

- streamlined first-time user experience
- simplified borrowing and downloading process
- one bookshelf that displays all of your loans and .holds from all of your libraries
- Libby will automatically use the language of your device or web browser.

You can use Libby in place of, or in addition to, the OverDrive app.

Sanibel Public Library cardholders can install Libby (at no charge) from [Google Play,](https://play.google.com/store/apps/details?id=com.overdrive.mobile.android.libby) Microsoft, or the [Apple app stores](https://appsto.re/us/UMjkab.i). You can also use Libby to borrow eBooks or audiobooks using a computer. Libby is currently compatible with Kindle, Nook, iPad, Chromebook, etc:

- Android 4.4 or higher
- iOS 9 or higher (ie: iPhone 5 or newer, or iPad, iPod touch. )
- Windows 10
- Kindle Fire OS 4.5.4 or higher

**Getting Started:** in the Libby app, tap on 'find my library,' when searching by location choose 'Sanibel' for Sanibel Public Library. You can also add additional libraries ie: SWFLN (Southwest Florida Library Network), Lee County Library, or other libraries where you are a cardholder. If you tap on the 'switch libraries' feature, use your **Sanibel Public Library card number** to borrow eBooks from SWFLN.

### Need help?

Call the Library at (239) 472-2483 to request an appointment, or schedule tech help at: sanlib.org/TechAppointment

How-to videos and more help:<https://help.libbyapp.com/getting-started>

powered by **OverDrive** Get the app ĠH

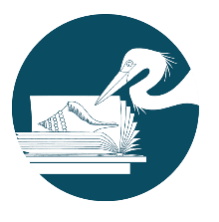

**Sanibel Public Library** 700 Dunlop Road Sanibel, FL 33957

(239) 472-2483 www.sanlib.org

# **CarPlay**

Libby is compatible with **[Apple](https://apps.apple.com/us/app/libby-by-overdrive/id1076402606)  [CarPlay](https://apps.apple.com/us/app/libby-by-overdrive/id1076402606)** and **[Android Auto](https://play.google.com/store/apps/details?id=com.overdrive.mobile.android.libby&hl=en_US)**. This makes listening to audiobooks while driving easier and safer than ever. [Apple CarPlay](https://apps.apple.com/us/app/libby-by-overdrive/id1076402606) is supported by every major auto manufacturer in newer cars, and is compatible on iPhone 5 or newer, running iOS 7.1 or newer.

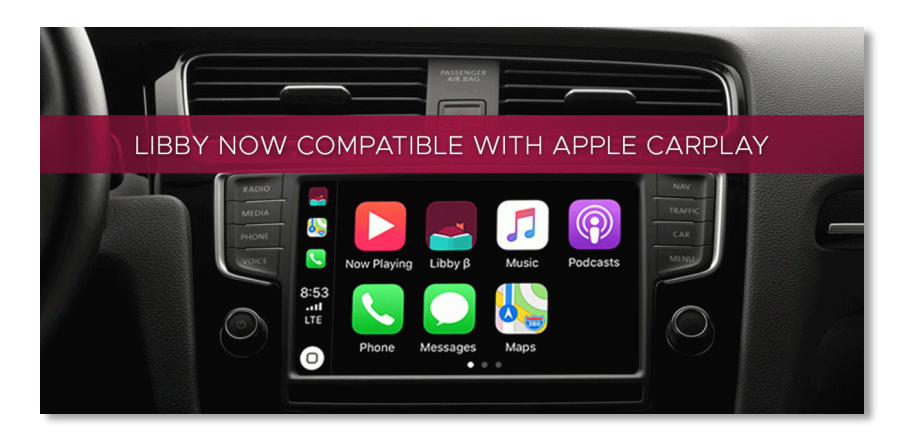

## **TIPS FOR GETTING THE MOST OUT OF LIBBY**

**Open a book from in the reader, and go to Tips & Secrets for Bookmarks, Page Count, etc.**

**Adjust the audiobook playback speed -** Switching between common playback speeds is as easy as tapping small clock icon at the top of the screen when you're

listening to an audiobook.

#### **Display eBook Progress** and **Peek at the Page Count**

You can see what page you're on (and out of how many total) while in reading mode. The chapter and page counts will appear. Simply remove your finger from the screen to have it disappear.

#### Library Shelf 1. A Man Called Ove Buy... 6 587 Ċ **COMPUTATION** IN THE REAL PROPERTY.

#### **Wait List information**

By clicking on the small dot 'calendar' icon on the hold, you can view the approximate wait time, your place in line, how many copies are being used, and how many people are waiting for the title.

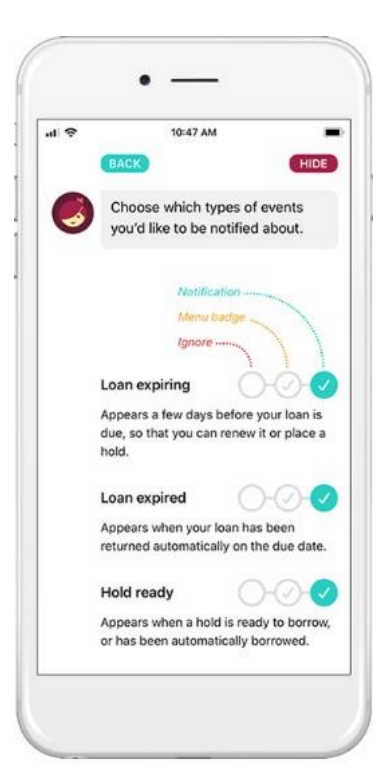

### **Where can I get help?**

If you're having trouble, the Libby help site on the app offers many frequently asked questions. You can also bring your device into the library, (schedule an appointment with Library staff).

#### **Changing your reading settings**

Prefer reading in night mode or sepia tone? Want to enlarge your font or use our OpenDyslexic font? Open a book, and from in the reader, go to *> Reading Settings* and you'll be able to adjust text options.

**You can choose to get "push" notifications from Libby** to your device:

-When a hold becomes available

-When a loan is about to expire

Go to **Manage Notifications** section to choose which notifications you'd like to receive from Libby.